## **Тайлан модуль Хэрхэн эхлэх вэ?**

 Та Дээд Боловсролын Удирдлагын Мэдээллийн Системийг ашиглахдаа өөрийн төхөөрөмжнөөс веб хөтөч ашиглан **hemis.edu.mn** хаягруу хандалт хийнэ.

Эхлэхээс өмнө системийн шаардлага хэсгээс хэрэглэгч систем ашиглахдаа ямар шаардлага хангасан байхыг харна уу.

## **Системд нэвтрэх**

Веб хөтчийг ашиглан **hemis.edu.mn** хаягаар хандаж хэрэглэгчийн нэр, нууц үгийг ашиглан системд нэвтэрнэ.

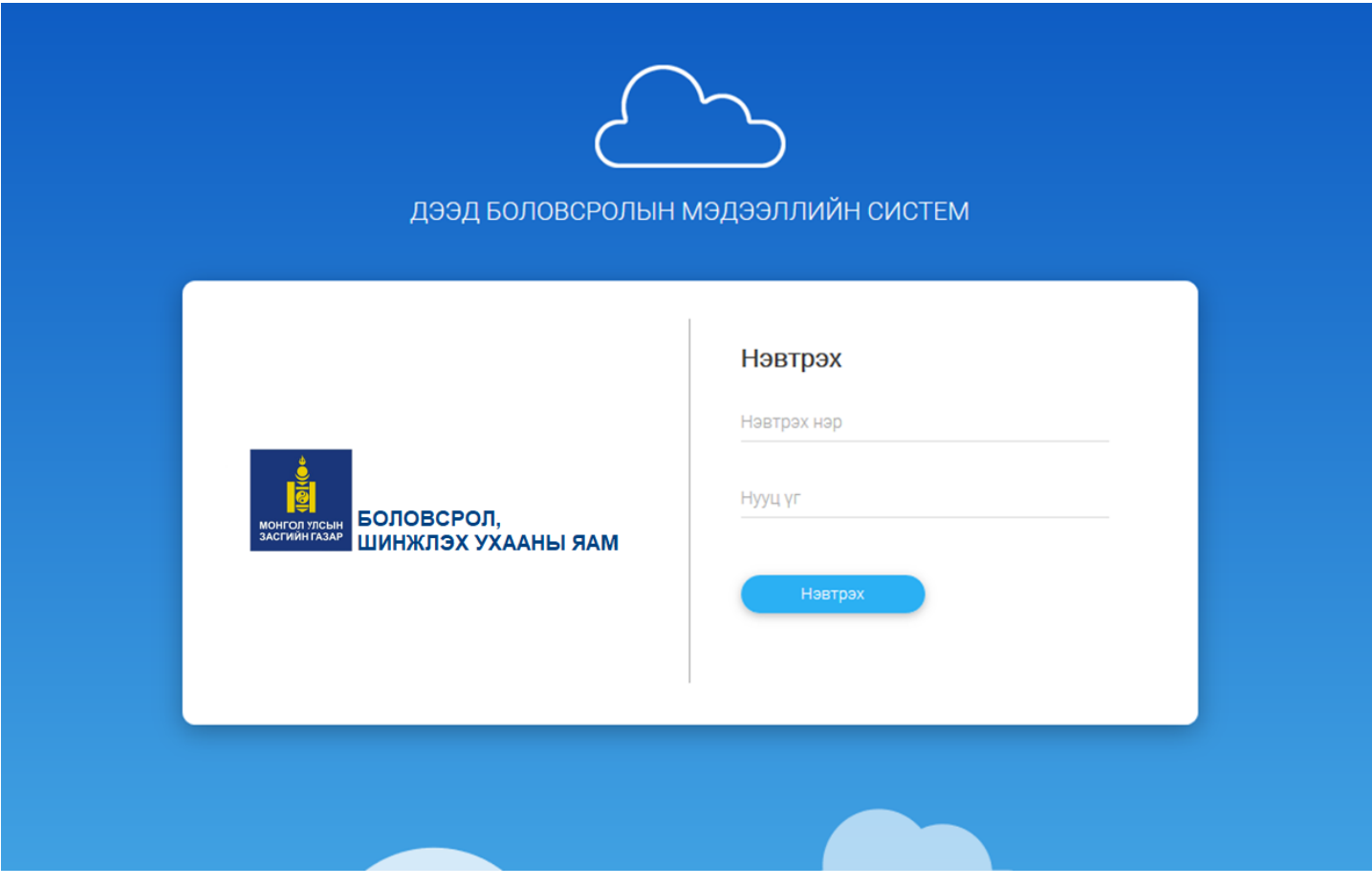

Системд нэвтрэх хэрэглэгчийн эрхийг БСШУСЯ-ны Дээд боловсролын мэдээллийн систем хариуцсан багаас авна.

## **Системээс гарах**

Системээс гарах үйлдэл нь дараах хоёр янз байна:

**Одоо ашиглаж байгаа веб хөтчөөс гарахдаа** Баруун дээд буланд байх хэрэглэгчийн нэр дээр дарж, гарч ирсэн цонхноос системээс гарах сонголтыг сонгоно.

**Нийт нэвтэрсэн бүх веб хөтчөөс гарахдаа** Системийн тохиргооны хэсгээс бүх нэвтрэлтээс гарах сонголтыг сонгоно.